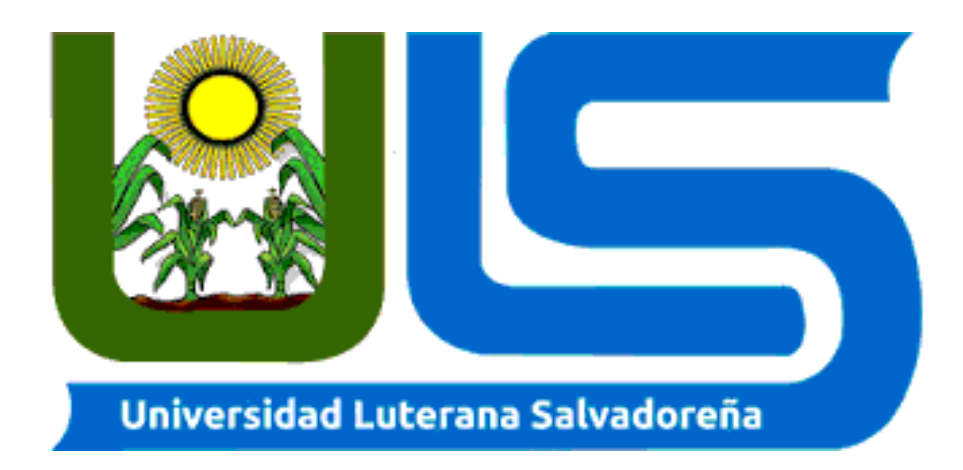

# **UNIVERSIDAD LUTERANA SALVADOREÑA Facultad Ciencias del Hombre y la Naturaleza**

**Materia: Programación III**

**Catedrático: Lic. Rigoberto Israel Orellana** 

**Estudiantes: - Moisés Jeremías Mejía Romero**

**# Carnet: MR01132900**

**- José Elíseo Viera Parada**

**# Carnet: vp01132676**

**- Karen Xiomara Canales Velis # Carnet: CV01133106**

**Tarea: Perfil de Proyecto Juego en Python**

#### Introducción

En el presente documento pretendemos explicar un poco en que consiste nuestro proyecto el cual hemos enfocado en Python como referencia, editor, generador y compilador de Código a la hora de ejecutar nuestro pequeño Juego.

#### JUEGO EL AHORCADO EN PYTHON

Se trata de un juego de adivinanzas, donde un jugador sugiere una letra o número que aparece en la palabra, si la letra o número sugerido no ocurre en la palabra el otro jugador saca un elemento, de la figura de hombre del árbol o del hombre como una marca de conteo.

Un ejemplo de juego en proceso, la respuestas es "PYTHON" el jugador adivina la palabra completa correctamente, el otro jugador completa el diagrama. Este diagrama es de hecho diseñado para parecerse a un hombre ahocado.

A pesar que sugieren debates sobre el gusto cuestionable de esta imagen, la naturaleza es apta de diagrama difiere.

A veces debemos aplicar modificaciones al juego para aumentar el nivel de dificultad tales como la limitación sobre las consonantes y las vocales.

Justificación

Se escogió la propuesta por su versatilidad y facilidad de comprensión al mismo tiempo siendo Python un lenguaje de programación de los más usados nos permite tener un mejor soporte del mismo actualizando así el código cuando a versión de nuestro Python Caduque.

PROYECTO.

Vamos a realizar un juego muy conocido El Ahorcado en PYTHON, una vez terminado el juego.

Para el quien no ha jugado nunca al ahorcado tienes que descubrir una palabra con un número limitado de intentos.

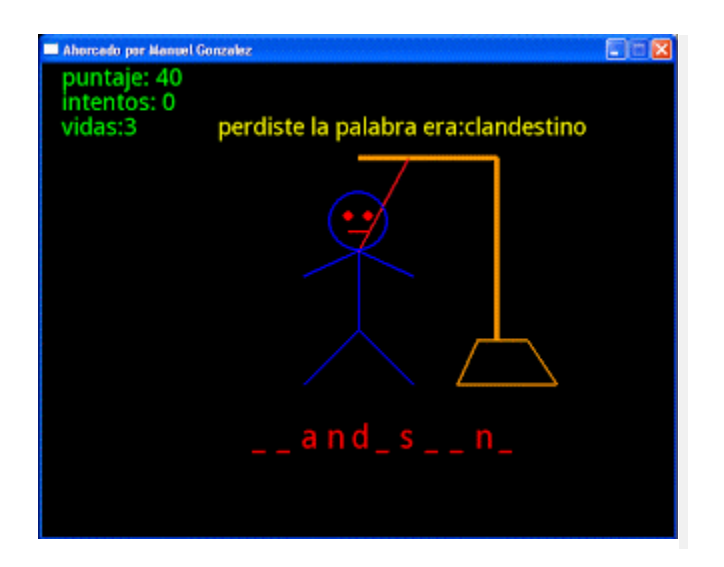

Para esta ocasión, usaremos la programación en Python para mostrar, por modo de la consola, este famoso y entretenido juego.

Esta primera parte del juego, es muy sencilla y básica. Aquí solamente importamos el módulo "random"; este módulo, nos será muy útil, para poder generar un dato aleatorio, para así elegir una palabra entre muchas. Estas palabras estarán contenidas en una lista que programaremos más adelante.

Para hacer el juego más interesante y parecido al original, le daremos a la variable "ahorcado", un dibujo con el que le haremos saber al jugador si está siendo ahorcado o no.

## **Primer paso.**

Aquí realizamos el pequeño dibujo. Para así mostrarle al jugador, si está ahorcado o no.

## **Segundo paso.**

Ahora le otorgaremos una serie de datos a "palabras". Vamos a rellenarlo con todas y cada una de las palabras que serán usadas en nuestro juego. Al iniciar una partida en nuestro juego, estas serán las palabras con las que nuestro programa nos pondrá a prueba.

Cuando iniciemos un juego estas serán las palabras que tomará nuestro programa para preguntarnos. Luego vamos a definir una función

## **Tercer paso**

En este paso, definiremos algunas funciones, que nos permitirán mostrar mensajes en la consola con la letra incorrecta. Además se nos mostrara un dibujo *"distinto"*. Ya que se irá completando, hasta estar totalmente ahorcado.

Más adelante, haremos otra función que nos permita comprobar si la letra que ingresamos está repetida, y le pediremos que ingrese una letra diferente.

## **Cuarto paso**

En este pedazo de código, que te muestro a continuación; desarrollaremos la función *"empezar"*. Con ella, sabremos si nuestro jugador quiere jugar de nuevo, o no.

Más adelante dejamos unos trozos de código dentro de los cuales vamos a añadir la opción de jugar de nuevo y mostrar mensajes para cuando el jugador pierde o gana.